# **Sortir, observer et vivre**

**Guide en ligne pour créer sa balade EDD**

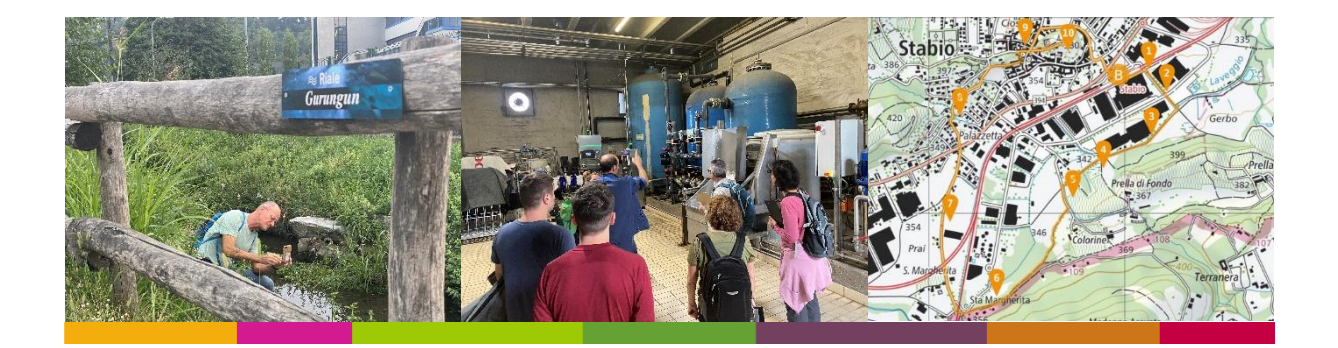

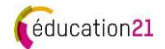

# Table des matières

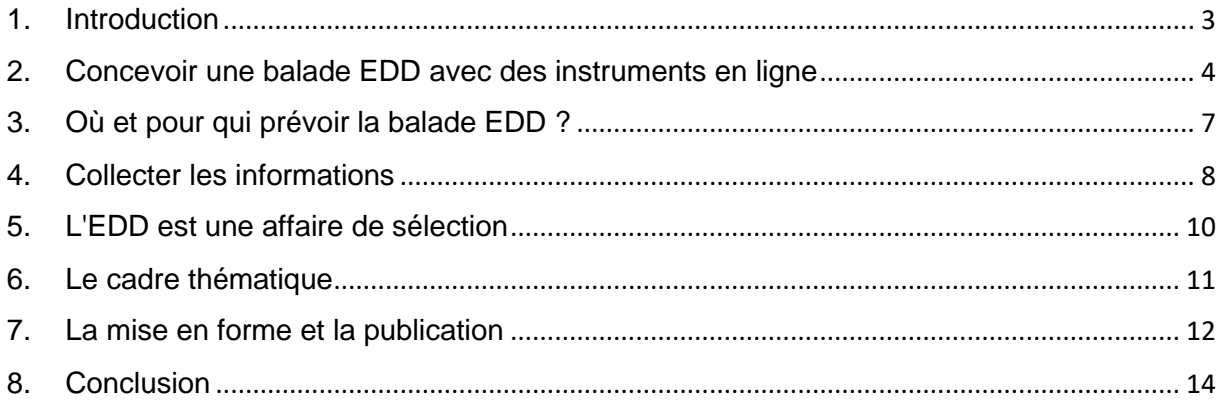

# <span id="page-2-0"></span>1. Introduction

L'idée de proposer un guide pour créer le plus simplement possible une balade EDD comme outil pédagogique (pour sa classe, pour l'école, pour la commune, etc.) permettant ainsi d'enseigner en plein air était déjà présente depuis un certain temps dans l'esprit d'éducation21. En effet, il en existe déjà un pour le cycle 1 : [Sortir, observer et ressentir.](https://www.education21.ch/fr/guide-pratique-balade-EDD) En Suisse italienne, une manifestation de formation continue consacrée à l'éducation en vue d'un développement durable a lieu chaque année depuis 2008 sous le titre de "Giornata ESS". Dans ce contexte, différentes balades ont été développées, soit avec des enseignantes et des enseignants de géographie, soit avec des formateurs et formatrices de la HEP, et certaines ont été publiées. Indépendamment du fait qu'il s'agisse d'aborder un thème ou de découvrir et d'expérimenter l'environnement autour l'école, un paysage particulier dans sa propre commune ou dans une région visitée, la démarche est toujours similaire.

Ce guide existe sous deux formats différents : un PDF téléchargeable (à imprimer et à feuilleter) et un [site web](https://education21.ch/fr/guide-balade-edd) (pour un soutien en ligne). Il est destiné aux utilisateurs et utilisatrices telles que les formateurs et les formatrices des HEP, les directions d'écoles, le corps enseignant et les intervenantes et intervenants externes. Ces personnes peuvent, grâce au guide, être initiées pas à pas à la réalisation d'une balade EDD avec des outils en ligne simples et pouvoir la préparer au mieux pour une utilisation avec une classe. La balade créée à l'aide du guide peut être soutenue avec des documents imprimés ou en ligne. En ce sens, il serait judicieux que celui-ci puisse également être utilisé à l'extérieur avec des appareils mobiles, tels qu'un smartphone ou une tablette avec connexion Internet, par les élèves à partir du cycle 2.

Les utilisateurs et utilisatrices sont accompagnées pas à pas dans la création de leur propre balade EDD à l'aide d'un exemple pratique : ["Itinerario ESS | La lampreda del Laveggio"](https://www.education21.ch/it/itinerario-ess-la-lampreda-del-laveggio). Celui-ci a été réalisée en italien par Luca Reggiani, formateur à la SUPSI de Locarno et par Roger Welti, collaborateur d'éducation21, pour la ["Giornata ESS 2022"](https://www.education21.ch/it/giornata-ess-2022) sur le thème "Pensée en systèmes : un changement de perspective" et publiée en sus pour une utilisation générale.

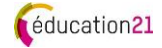

### <span id="page-3-0"></span>2. Concevoir une balade EDD avec des instruments en ligne

Il existe différentes applications et solutions logicielles adaptées à ce projet, mais elles sont généralement relativement chères. C'est pourquoi nous proposons ici une solution numérique peu coûteuse et relativement simple, qui permet à chaque enseignant et enseignante de réaliser une balade EDD soi-même ou avec ses élèves. Il est également possible de renoncer à une version en ligne et de concevoir l'ensemble de la balade de manière analogique.

Sur la base de l'expérience, il est actuellement recommandé de travailler avec deux outils en ligne distincts : l'un pour saisir l'itinéraire (SuisseMobile) et l'autre pour rassembler les informations et les tâches aux différents postes (Trello). Un outil bon marché intégrant ces deux tâches n'est malheureusement pas encore disponible.

#### **Suisse [Mobil Plus](https://www.schweizmobilplus.ch/suissemobileplus/avantages.html) : pour saisir l'itinéraire**

L'abonnement de CHF 35.- par an permet d'enregistrer et d'archiver vos propres parcours sur la carte web de SuisseMobile. Les itinéraires sont calculés automatiquement : distance, dénivelé, profil d'altitude, duré du trajet (voir illustration). Il est en outre possible d'ajouter des textes et des photos. Malheureusement, il n'existe pas de fonctionnalité pour déposer des liens actifs ou pour ajouter des informations dans d'autres formats. Cet outil répond donc à une partie des exigences.

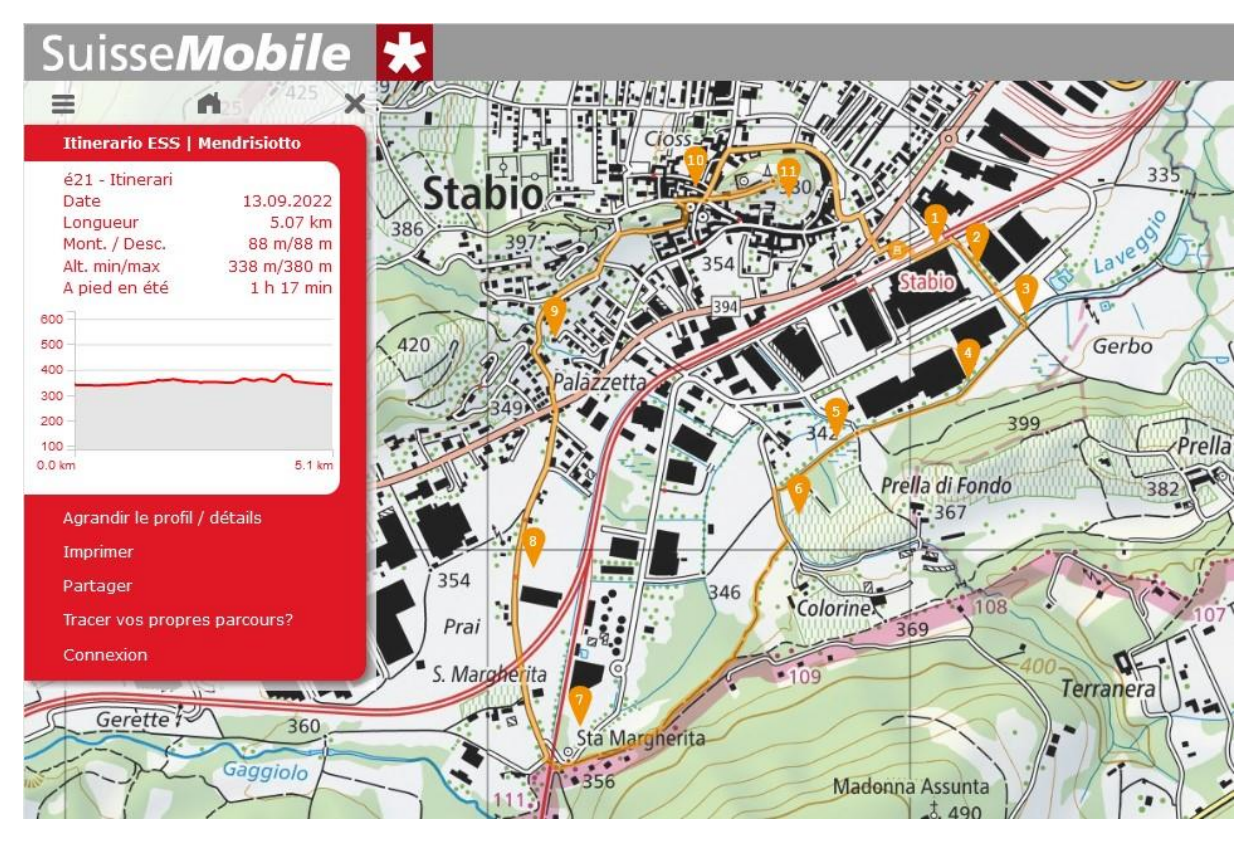

Les parcours avec les postes sur la carte peuvent être imprimés (si l'on utilise les outils analogiques) ou partagés numériquement. Grâce à [l'application,](https://www.schweizmobil.ch/fr/appli-suissemobile?origin=summer) les parcours peuvent être consultés sur des appareils mobiles. En route sur le terrain, il est possible de déterminer sa propre position et, grâce à l'orientation active de la carte, de trouver le bon chemin vers le prochain poste.

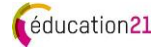

#### **[Trello](https://trello.com/guide) : pour rassembler les informations et les tâches**

En fait, Trello est un outil de gestion du travail qui permet de planifier les tâches d'une équipe de manière collective, productive et organisée. Dans notre cas, il peut également être utilisé pour la balade EDD. Sa convivialité, son utilisation intuitive et, dernier point mais pas le moindre, les fonctions disponibles dans la version gratuite en font un outil en ligne intéressant, facile à utiliser en plusieurs langues et pouvant être personnalisé et adapté.

Le tableau Trello suivant a été développé pour l'exemple du Mendrisiotto (exemple en allemand seulement):

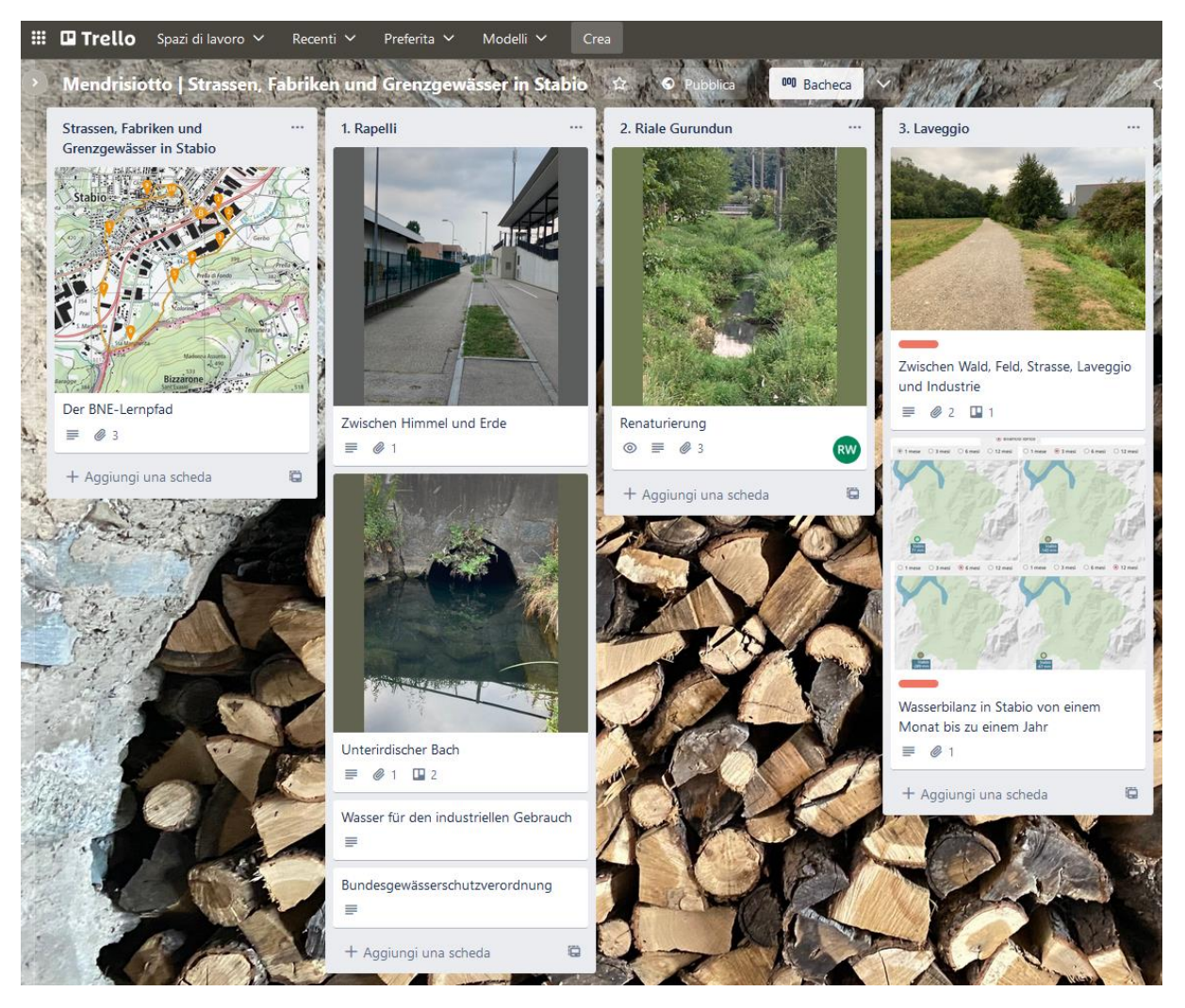

Celui-ci se compose d'une liste introductive intitulée "Strassen, Fabriken und Grenzgewässer in Stabio" (Routes, usines et eaux frontalières à Stabio) et d'autres listes pour les postes 1 à 10 (1. Rapelli, 2. Riale Gurundun, 3. Laveggio, etc.).

Dans chaque liste, au moins une carte doit être réalisée. Il s'agit de l'unité la plus petite mais la plus détaillée d'un tableau Trello. Les cartes sont utilisées pour présenter les tâches et les informations dans différents formats multimédias (la seule limite de l'accès gratuit est la taille du fichier de 10Mb). Les cartes (contrairement aux listes entières) peuvent être partagées individuellement (avec un lien ou un code QR généré automatiquement).

Trello peut être consulté sur des appareils mobiles, même en déplacement (via une application ou simplement dans le navigateur). Il est possible de lire les cartes (aucune inscription n'est nécessaire), d'y répondre directement ou de publier des suggestions sous

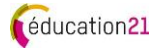

forme de commentaires et d'éventuelles annexes multimédia, qui seront alors visibles par tous. Pour cela, il est nécessaire de s'inscrire avec une adresse e-mail valide.

#### **La protection des données**

En ce qui concerne la [protection des données,](https://www.atlassian.com/fr/legal/privacy-policy) il est important de savoir, selon les renseignements que nous a fournis [educa,](https://www.educa.ch/fr/activites/developpement-dune-politique-dutilisation-des-donnees/questions-sur-lutilisation-et-la) que : "l'utilisation de Trello pour la création de matériel pédagogique impliquant des apprenant.e.s comporte des risques. Les risques doivent être contrés par des mesures techniques et organisationnelles appropriées. Par exemple, lors de l'utilisation de Trello, il convient de veiller à ce que les apprenant.e.s puissent utiliser le service en ligne de manière anonyme ou du moins avec un pseudonyme". Dans ce but, ils ne devraient pas s'inscrire avec des adresses électroniques privées ou personnelles. Il est donc recommandé de n'utiliser Trello que pour consulter les tâches et les informations.

Comme nous l'avons déjà mentionné, il est également possible de concevoir les postes et les cartes de manière analogique et de travailler avec du matériel imprimé. Les adaptations et les corrections ne sont toutefois pas faciles à réaliser a posteriori et nécessitent un surcroît de travail. Pour que la balade EDD soit utilisable par toutes et tous, il est même possible de placer des panneaux résistants aux intempéries et d'équiper le parcours de panneaux indicateurs.

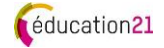

#### <span id="page-6-0"></span>3. Où et pour qui prévoir la balade EDD ?

La première étape consiste à définir la zone dans laquelle la balade EDD sera créée, ce qui est relativement facile si la région est bien connue. Sinon, une première visite permet de se faire une idée du projet. Si possible, l'itinéraire est prédéfini. Les chemins pédestres doivent faire l'objet d'une attention particulière et la plus grande partie possible de l'itinéraire doit passer par des routes sans trafic ou à faible trafic. Bien entendu, il faut qu'il y ait le plus de choses intéressantes à découvrir et à vivre le long de la balade.

Le temps de trajet effectif ne doit pas dépasser 1/3 du temps prévu. Selon SuisseMobile, le temps de parcours de la balade "Itinerario ESS | La lampreda del Laveggio" est d'environ 1 heure et 17 minutes. Les différents postes prennent environ 15 minutes chacun. Pour que les 10 postes puissent être parcourus sans difficulté, y compris une courte pause, il faudrait disposer de 4 heures au total. Si des visites organisées sont prévues pour certains postes, la durée sera rallongée.

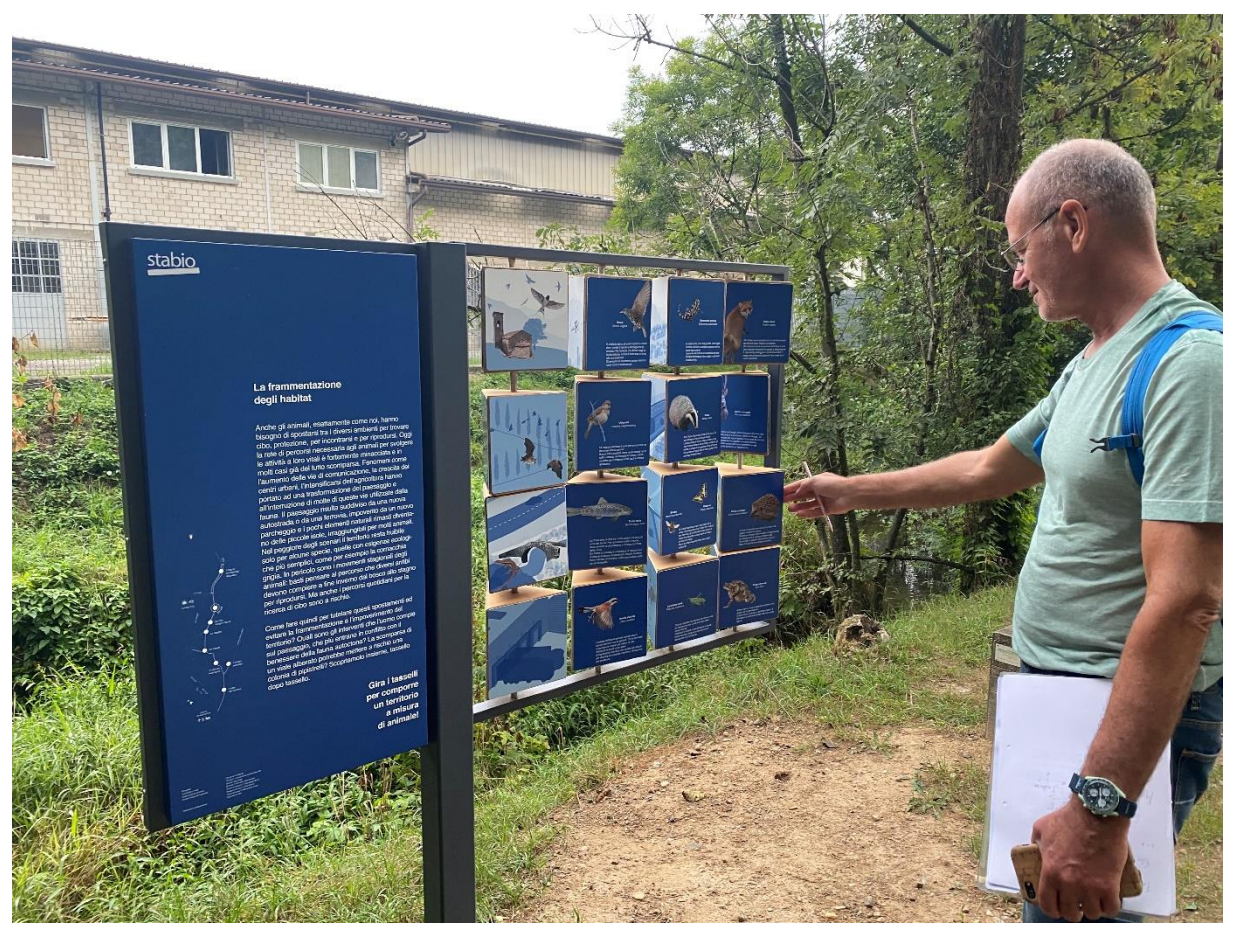

Luca Reggiani en train de repérer l'itinéraire.

Pour concevoir les postes, il est maintenant très important de connaître le public cible de la balade EDD et de savoir comment on souhaite l'utiliser. Par exemple, les postes destinés à une utilisation individuelle par les élèves devraient être conçus différemment que si ces derniers suivent toujours la promenade pédagogique en compagnie de l'enseignant ou de l'enseignante. Pour cela, il est également important de se pencher sur les consignes de sécurité du canton ou de l'école. Dans tous les cas, il est important de bien planifier l'excursion (sécurité, mode de déplacement, matériel nécessaire, accompagnateur ou accompagnatrice, conditions préalables, etc.).

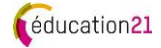

### <span id="page-7-0"></span>4. Collecter les informations

Grâce à ses propres connaissances, à des recherches sur Internet et dans des bibliothèques, à la reconnaissance de l'itinéraire ainsi qu'à des visites et des rencontres, on en sait déjà beaucoup sur la région. Il s'agit de répertorier ces connaissances et de consigner les informations recueillies sur des cartes Trello et de les localiser sous forme de points sur la carte de randonnée. Les cartes peuvent également comporter des images, des graphiques, etc. qui permettent de se faire une idée de l'itinéraire de la future balade.

Le mieux est de se faire une première idée en effectuant une recherche sur Internet : à Stabio, l'intérêt s'est porté sur des contenus passionnants sur le thème de l'eau. On a ainsi appris que l'entreprise Rapelli possédait son propre captage d'eau ou que les cours d'eau Laveggio et Gaggiolo coulaient autrefois dans la même direction. Mais il y a aussi d'autres aspects intéressants, comme la ligne de chemin de fer qui relie Mendrisio à Stabio depuis fin 2014 et qui continue jusqu'à l'aéroport de Milano Malpensa (I). Cette nouvelle ligne emprunte en partie le tracé de l'ancien chemin de fer de la Valmorea, qui a n'était plus exploité qu'avec des locomotives à vapeur à des fins touristiques.

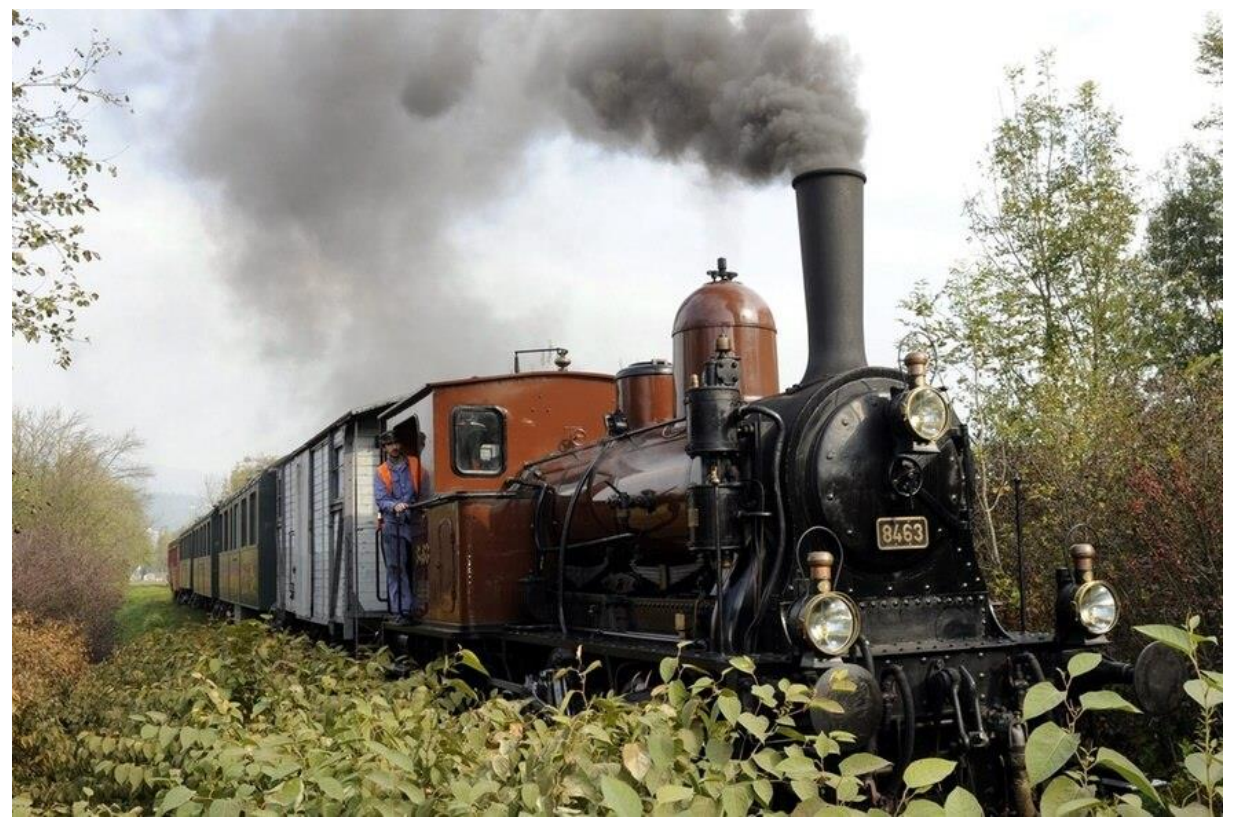

La locomotive à vapeur E 3/3 8463 (également connue sous le nom de Tigerli) lors d'un circuit touristique organisé en 2011 par le Club San Gottardo sur la ligne de la Valmorea près de Stabio.

Un autre aspect important est la prise en compte de ce que l'on appelle les rencontres originales. Celles-ci permettent non seulement de découvrir une région, mais aussi de la vivre. Il convient de prévoir du temps pour 1 à 2 visites particulièrement intéressantes. Pour cela, il faut clarifier à l'avance les conditions-cadres exactes (contenus, temps nécessaire, coûts éventuels, etc.). A Stabio, lors de la visite de l'entreprise Rapelli, on peut voir d'une part le captage des eaux souterraines, qui sont en partie utilisée pour le nettoyage des appareils et des machines servant à la production de produits carnés, et, d'autre part, l'installation de l'entreprise qui doit à nouveau épurer ses eaux industrielles avant de les acheminer vers la station d'épuration en tant qu'eaux usées. Une visite qui fait appel aux cinq sens et qui reste durablement en mémoire : en particulier la forte odeur !

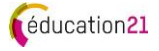

Il se peut et cela est souhaitable, que l'on rencontre plus ou moins par hasard des personnes intéressantes qui ont beaucoup de choses à raconter ou à montrer. A Stabio, c'est en cherchant une source d'eau curative qui, selon la carte hydrographique, devait se trouver sur la place devant l'église, qu'a débuté une conversation avec un homme âgé dans un bistrot. La source d'eau n'a pas pu être localisée, mais un [témoignage vidéo émouvant](https://youtu.be/fSwFlRmiqJI) a été enregistré, qui enrichit désormais cette balade dans la langue originale, le dialecte tessinois.

Toutes ces informations ont été consignées de manière claire sur des cartes Trello. Elles peuvent maintenant être traitées dans l'étape suivante.

### <span id="page-9-0"></span>5. L'EDD est une affaire de sélection

Jusqu'à présent, l'itinéraire a été repéré et des idées de postes possibles ont été recueillies. Pour que la promenade devienne une balade EDD, il est recommandé de se concentrer sur un principe pédagogique de l'EDD - dans cet exemple, il s'agit du principe pédagogique "pensée en systèmes". Dans l'idéal, la balade EDD devrait comprendre les cinq dimensions du développement durable, conformément à la [compréhension de l'EDD d'éducation21.](https://www.education21.ch/fr/comprehension-edd)

Pour choisir les postes, il faut les classer dans une dimension principale et leur attribuer d'autres dimensions possibles. Pour ce faire, on peut par exemple utiliser un code couleur :

■ **environnement** (ressources naturelles) ; ■ **société** (individu et collectivités) ; ■ **économie** (processus soutenables) ; ◼ **espace** (local et global) et **temps** (hier, aujourd'hui et demain).

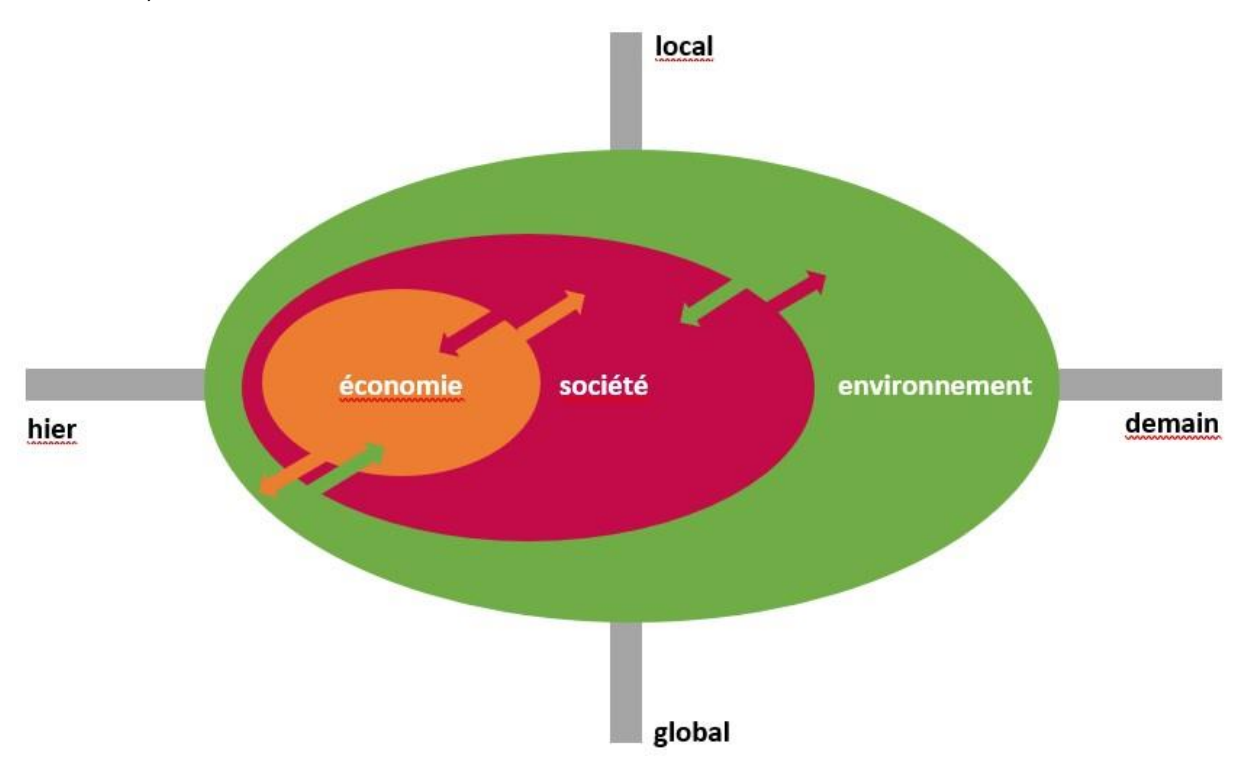

Dans l'exemple de Stabio, qui se concentre sur le principe pédagogique "pensée en [systèmes",](https://www.education21.ch/fr/principes-edd) le dénominateur commun est l'eau, et plus particulièrement l'hydrographie de la région qui relie la zone visitée. Dans la liste des postes possibles, ils peuvent être sélectionnés de telle manière que toutes les dimensions soient représentées de façon équilibrée. Il est éventuellement possible de regrouper certains thèmes en un seul poste. Le risque est en effet de proposer trop de postes. Il est donc recommandé de fixer des priorités et de se limiter à un nombre restreint. Si l'on compte en moyenne 15 à 20 minutes par poste pour réaliser la tâche, l'exemple de Stabio permet d'envisager un maximum de 10 postes pour la balade EDD. Ici aussi, l'adage "moins, c'est plus" s'applique, mais seulement si les contenus sont bien choisis et adaptés au public cible !

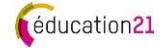

#### <span id="page-10-0"></span>6. Le cadre thématique

Après avoir mis en relation les éléments sélectionnés, il est préférable de créer un récit (une histoire, un arrière-plan narratif) qui constitue le cadre thématique. Grâce à l'analyse autour du thème, de multiples aspects et questions peuvent être abordés, par exemple le lien entre les actions locales et les effets globaux ou l'observation d'une évolution sur une longue période. Ceci peut - mais ne doit pas forcément - déboucher sur une question. Si c'est le cas, la phrase interrogative doit être formulée comme une question ouverte (ou un paradoxe) qui soulève un problème à résoudre, une énigme similaire à celle d'un Mystery. Cette question problématisante peut être courte ou longue (jusqu'à quelques phrases) et peut tout à fait être accompagnée d'un texte d'introduction (une page maximum) ou d'une histoire.

La plupart des indices recueillis permettent de thématiser les interactions, d'identifier les liens de manière globale et aident ainsi à trouver la solution.

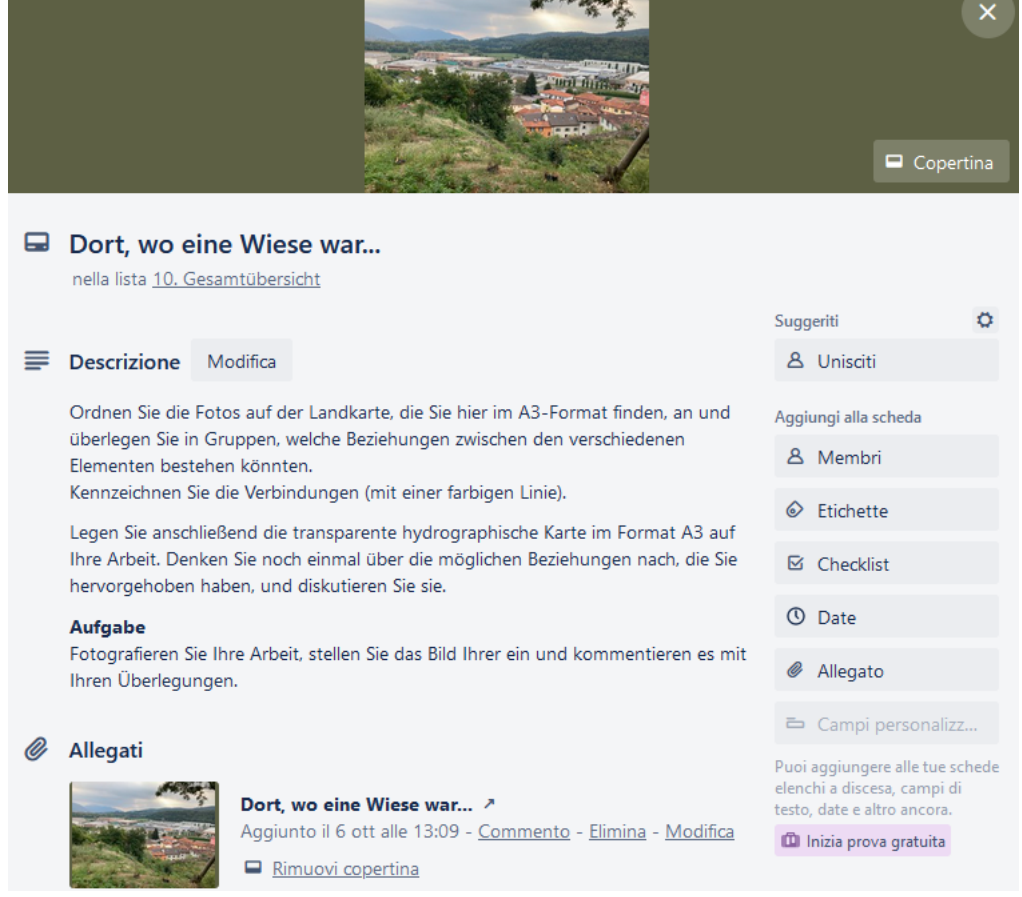

La carte Trello du dernier poste (exemple seulement disponible en allemande)

Dans l'étude de cas de Stabio, on ne fait pas de récit, mais la tâche est claire au plus tard au dernier poste : il faut trouver des liens. Ceux-ci peuvent être établis à partir de différents événements apparemment très éloignés les uns des autres - comme la ligne de chemin de fer à vapeur transfrontalière de la Valmorea et le réservoir d'eau potable de la commune ou les exploitations agricoles et le grand groupe Rapelli-Charcuterie.

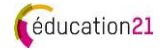

## <span id="page-11-0"></span>7. La mise en forme et la publication

Une fois que l'idée de la balade EDD est suffisamment développée et que l'itinéraire et les postes sont définis, il reste la dernière étape : la conception de l'ensemble du matériel pédagogique.

Les parcours développés sur SuisseMobile peuvent être exportés au format PDF ou intégrés dans un site web personnel. Dans le cas de Stabio, la carte du parcours a été utilisée comme image et avec un lien direct comme première carte Trello. Cette dernière peut être utilisée directement par les élèves sur le terrain avec leur propre appareil mobile. Les postes sont notés dans l'ordre sur la carte et sont accompagnés de l'image correspondante.

Les listes Trello correspondant aux différents postes devraient être numérotées en conséquence, le contenu et la rédaction des différentes cartes adaptés au public cible. La première carte de l'exemple de cas du Mendrisiotto se présente comme suit, en image et en texte :

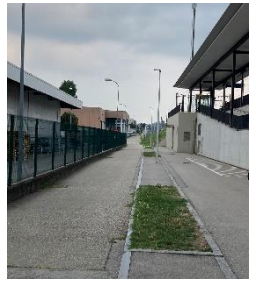

#### **Description**

À l'horizon, des gouttes de pluie se forment dans les nuages et tombent sur la terre. Dans le cycle naturel, la pluie mouille le sol et s'infiltre ensuite dans le sous-sol. D'ici, on voit où la pluie va tomber : sur les toits, l'asphalte, les gouttières, les parterres de fleurs et les pentes verdoyantes.

#### **Question**

Quelles sont les surfaces qui favorisent l'infiltration directe de l'eau de pluie dans le sous-sol et où s'écoule l'eau qui tombe sur d'autres surfaces ?

Le tableau Trello, ainsi que les cartes, peuvent être personnalisés avec des couleurs et des images, cela peut être utile si l'on décide de travailler avec un code couleur (par exemple pour les dimensions EDD).

Dans l'application pratique de l'exemple proposé ici nous avons imprimé 14 images au format A5 et nous avons ajouté au dos le titre, le code QR et le lien vers la carte Trello correspondante.

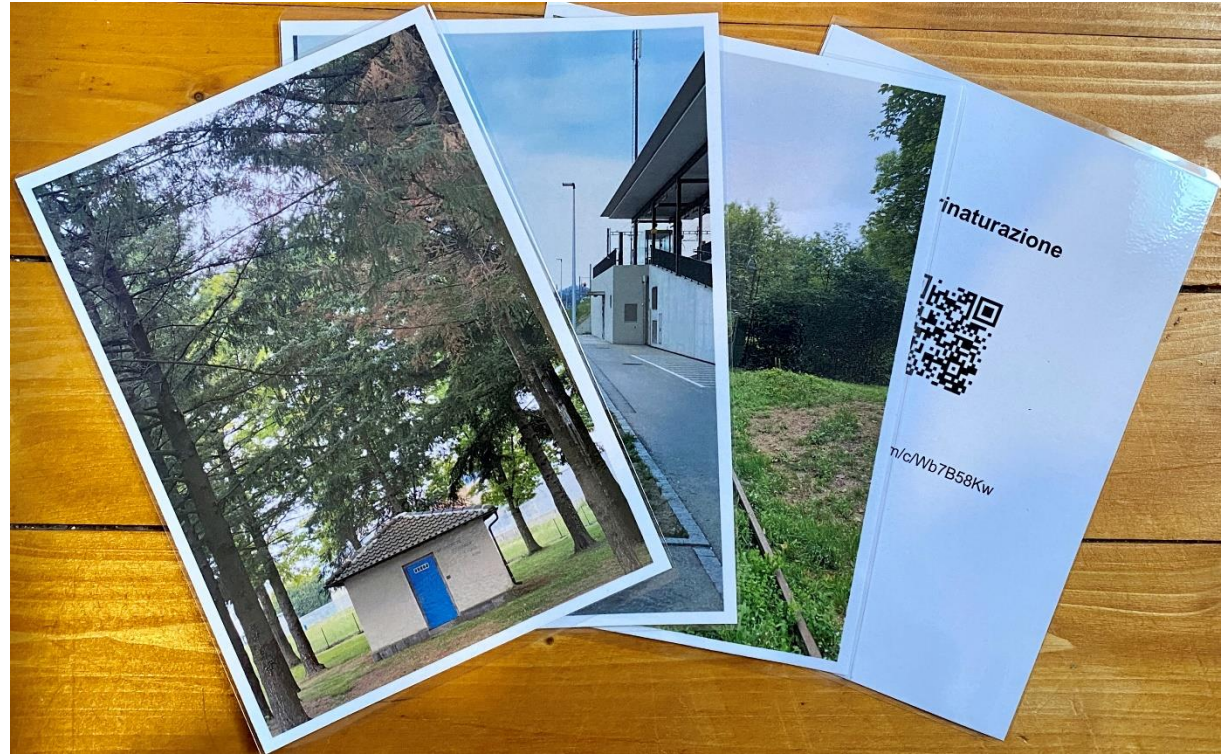

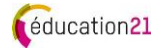

Ici, la tâche pour les élèves est relativement simple : regardez les images, suivez l'itinéraire et, dès que vous avez trouvé un lieu correspondant à l'une des images, accomplissez la tâche ou répondez à la question. Ensuite, vous continuez jusqu'au prochain lieu correspondant à l'une des images.

Pour que les cartes Trello soient utilisables sur les appareils mobiles, le tableau Trello correspondant doit être publié ; ainsi, tout le monde peut voir le contenu, mais ne peut pas faire de commentaires ou de modifications. Si l'on invite les élèves avec un lien direct généré par Trello lui-même ou avec leur adresse e-mail, ils peuvent laisser des commentaires et, selon les paramètres, faire des modifications.

Dans le cas d'une utilisation simple et non interactive des fiches Trello, il est également possible de créer une page web. éducation21 propose de telles balades EDD sur son portail.

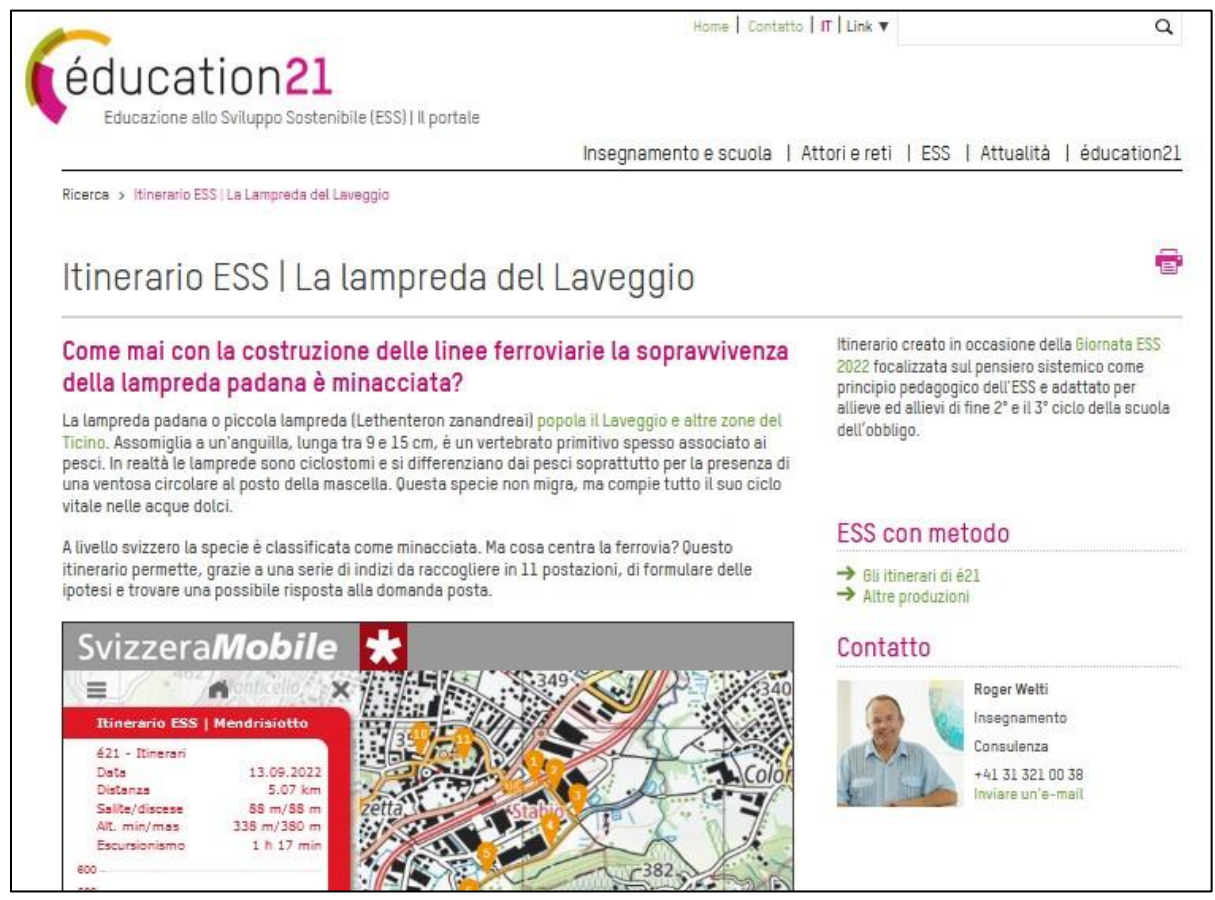

Balade EDD finalisée sur le portail d'éducation21 (uniquement en italien).

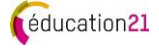

#### <span id="page-13-0"></span>8. Conclusion

Les avantages d'une excursion en plein air pour le développement des compétences des élèves ne sont plus à démontrer. Et si vous aussi, vous faisiez une sortie en plein air avec votre classe ?

Ce guide est une aide pour faire un premier pas hors de la salle de classe, pour découvrir et vivre une région en créant des promenades pédagogiques EDD soi-même ou avec/pour des classes.

La manière de sortir, d'utiliser la balade EDD et ce qui est nécessaire pour la parcourir est du ressort de l'enseignant ou de l'enseignante ou des prestataires. Les indications nécessaires peuvent varier d'un cas à l'autre et doivent être conformes aux prescriptions de sécurité des services cantonaux. C'est à dessein qu'elles ne font pas partie de ce guide.

Le thème décrit dans l'exemple de cas veut servir de guide pour les enseignantes et enseignants ou les prestataires. Il existe un nombre infini de possibilités de mettre l'accent sur différents thèmes et/ou de les combiner pour créer une balade EDD. Des exemples de balades EDD existantes seront disponibles sur le portail d'éducation21 à partir de l'automne 2024 à l'adresse suivante :<https://education21.ch/fr/balades-edd>

Enfin, et surtout : la numérisation évolue très rapidement, les applications proposées peuvent donc changer, mais le principe du guide reste le même. Nous restons à l'écoute afin de pouvoir réagir si nécessaire.

Nous vous souhaitons beaucoup de plaisir et de succès dans la création de votre propre balade EDD et serions ravis que vous nous fassiez part de vos résultats.

#### **Impressum**

**Sortir, observer et vivre | Guide online pour créer sa balade EDD** Idée et rédaction : Roger Welti (éducation21) Traduction et adaptation en français: Valérie Arank Layout: Roger Welti Images : Roger Welti (couverture, p.7, p.12); Keystone/Karl Mathis (p.8) Copyright : éducation21, Berne, mars 2023 Informations supplémentaires : éducation21, Monbijoustrasse 31, 3001 Bern, Tel. 031 321 00 21 | info@education21.ch

**éducation21** La fondation éducation21 coordonne et promeut l'Éducation en vue d'un Développement Durable (EDD) en Suisse. Elle agit sur mandat de la Conférence des directeurs cantonaux de l'instruction publique (CDIP), de la Confédération et d'institutions privées en tant que centre de compétence pour l'école obligatoire et le secondaire II.

**www.education21.ch** | Facebook, Twitter: education21ch, #e21ch